## CUSTOMER SERVICE BULLETIN

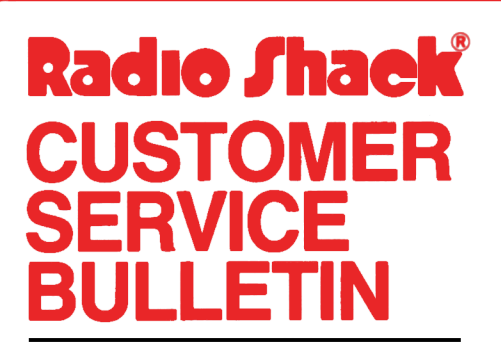

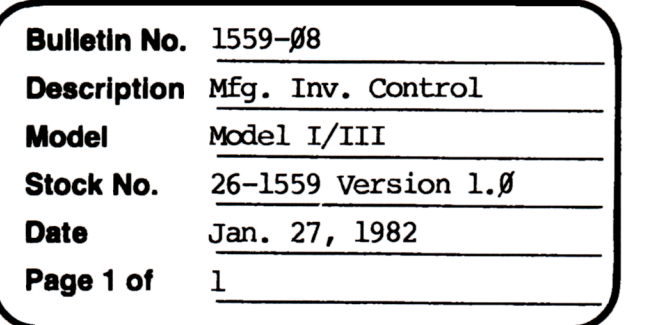

400 Atrium-One Tandy Center, Fort Worth, Texas 76102

## **Problem**

Inventory items on second data disk are not being accessed properly.

## **Solutlon**

The problem is corrected by following the steps listed below.

- 1. Backup the diskette(s) and make the changes on the Backup copy of the
- program. 2. In BASIC load the program by typing IDAD"MFGINIT".
- 3. Make the following corrections:

CHANGES (Retype the line or refer to the Edit section of the owners manual)

Old Line: 900 HR=HR+l:IFHR<1901THENFI=1:PR=FNFR(HR):GOTO940 New Line: 900 HR=HR+l:IFHR<170lTHENFI=l:PR=FNFR(HR):GOTO940

- 4. Type SAVE"MFGINIT" to save the changes in the program.
- 5. At 'IRSOOS RF.ADY, make a backup copy of the oorrected diskette.